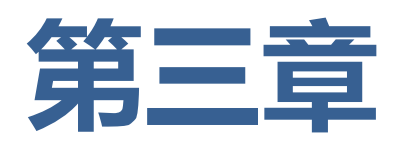

# **信息系统的网络组建**

- **3.1 信息系统与外部世界的连接方式**
- **3.2 计算机网路**
- **3.3 组建小型无线网络 P75**

# **智能家居网络拓扑结构图**

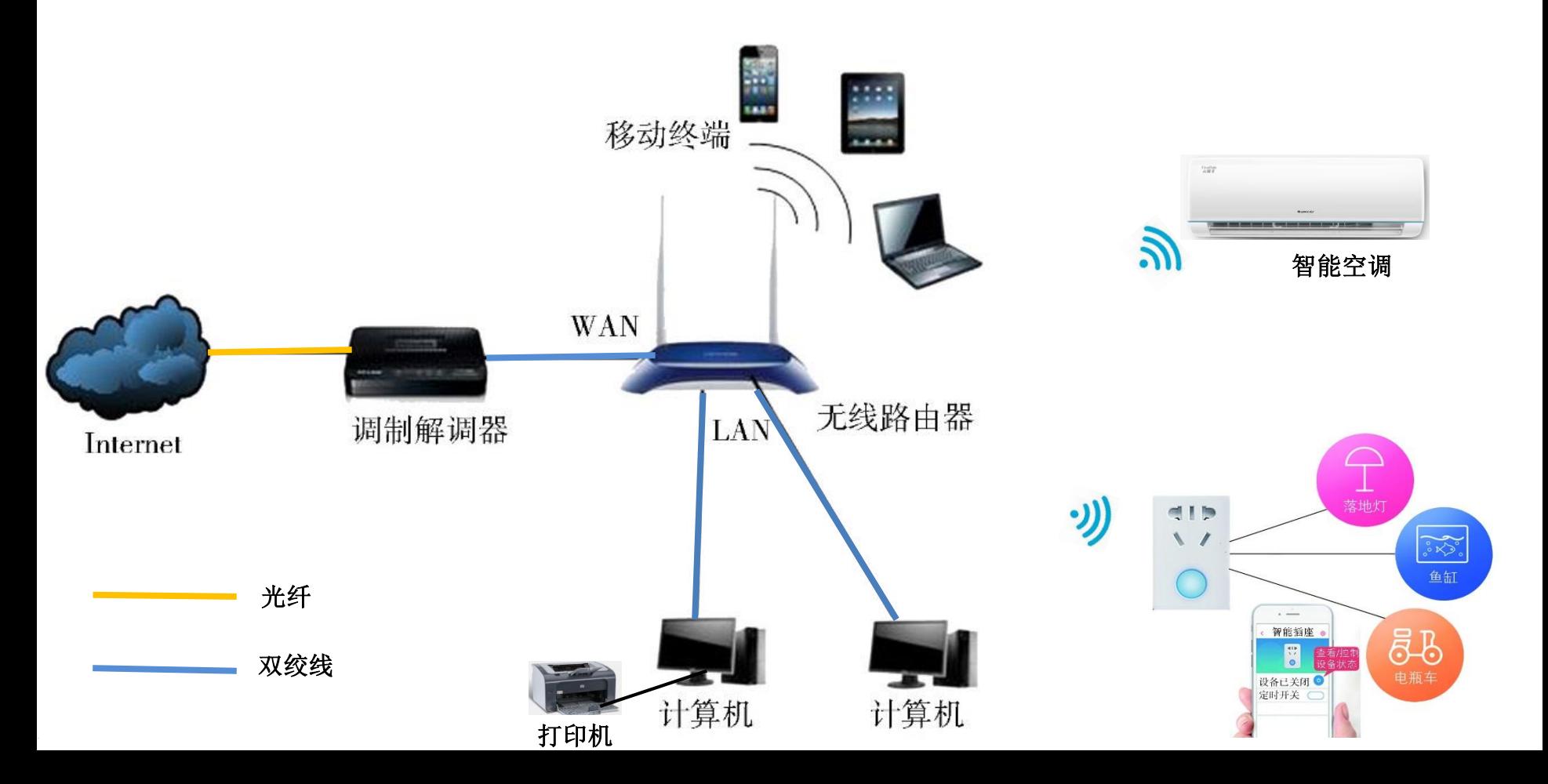

### 3.3.3 **网络的组建与配置**

# **(1)确认网络组建方案,绘制网络拓扑图。 (2)硬件的准备和安装。 (3)计算机操作系统的安装与配置。 (4)网络协议的选择与安装。**

人们组建网络时都需要考虑网络的规模、成本和实现的难易程度等诸多问题。

### 确定网络连接策略的依据

- 、计划要多少台计算机、终端设备联网?
- 、用户希望通过网络实现哪些功能和享受哪些服务?
- 、分布在什么地方?
- 、网络传输速率要多快?
- 、网络建成后,一定的时间内是否有扩展的需求?
- 、经费的预算情况如何?

# 3.3.1 **网络的接入方式(互联网、局域网)**

"足不出户, 便知天下事", 现在由于因特网的出现, 使这一愿望成为现实。如何 接入因特网呢?

接入因特网的方式:因特网是世界上最大的国际性的互联网。只要经过有关管 理机构的许可并遵守有关的规定,使用**Tcp/Ip**协议通过互连设备接入因特网。

接入因特网需要向**ISP**(因特网服务供应商)提出申请。**ISP**的服务主要是指因特网 接入服务, 即通过网络连线把你的计算机或其它的终端设备连入因特网, 如中国电信、 中国移动、中国联通、山东有线等的数据业务部门。

# 3.3.1 **无线网络的接入方式(互联网、局域网)**

**1.移动通信网络接入 2.Wi-Fi接入 3.蓝牙技术 4.红外数据传输**

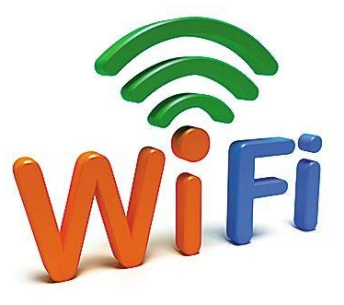

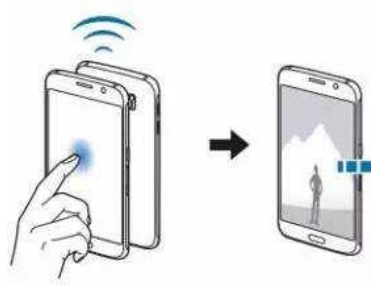

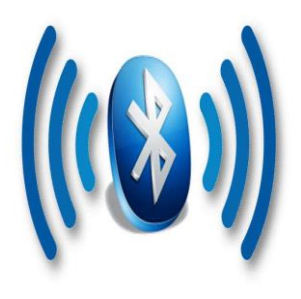

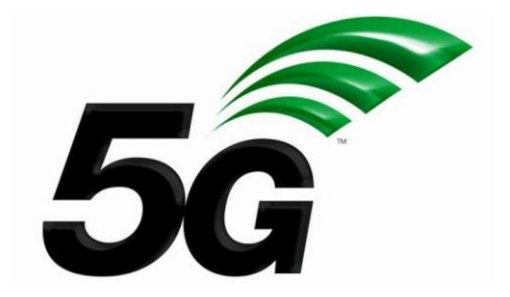

# **Wi-Fi(Wireless Fidelity)无线网络通信接入**P76

Wi-Fi接入的特点是传输速率较高、传输距离较长、保密性好、通信可靠等,非常适 合人们移动联网的需要;并且由于发射信号功率低于手机发射功率,所以Wi-Fi上网 相对也是比较安全健康的。

Wi-Fi是人们最常用的无线局域网络接入方式,为吸引顾客,不少商场、餐馆等消费 场所纷纷提供免费Wi-Fi, 越来越多的家庭也安装了无线网络。 有时人们在没有Wi-Fi信号的地方,为便于其他终端设备接入网络,会将手机接入移 动通信网络,再开启手机的Wi-Fi热点,以共享热点的方式供其他手机、平板电脑等 移动终端接入互联网。

但公共场所免费Wi-Fi的普及,在方便人们的同时,也带来了安全隐患。有一些别有 用心的人自建Wi-Fi, 假冒商场、餐厅等场所的免费Wi-Fi进行"钓鱼"。当用户连接 这类Wi-Fi登录实时通信软件或进行网上交易时,用户输入的账号资料和相关密码都 有可能被截取。因此,在公众场合不要轻易登录陌生的Wi-Fi,涉及交易和支付时, 最好用手机接入移动通信网络。家里的无线路由器,也需要尽早将管理员账号和密 码从通用的改为更个性和安全的。

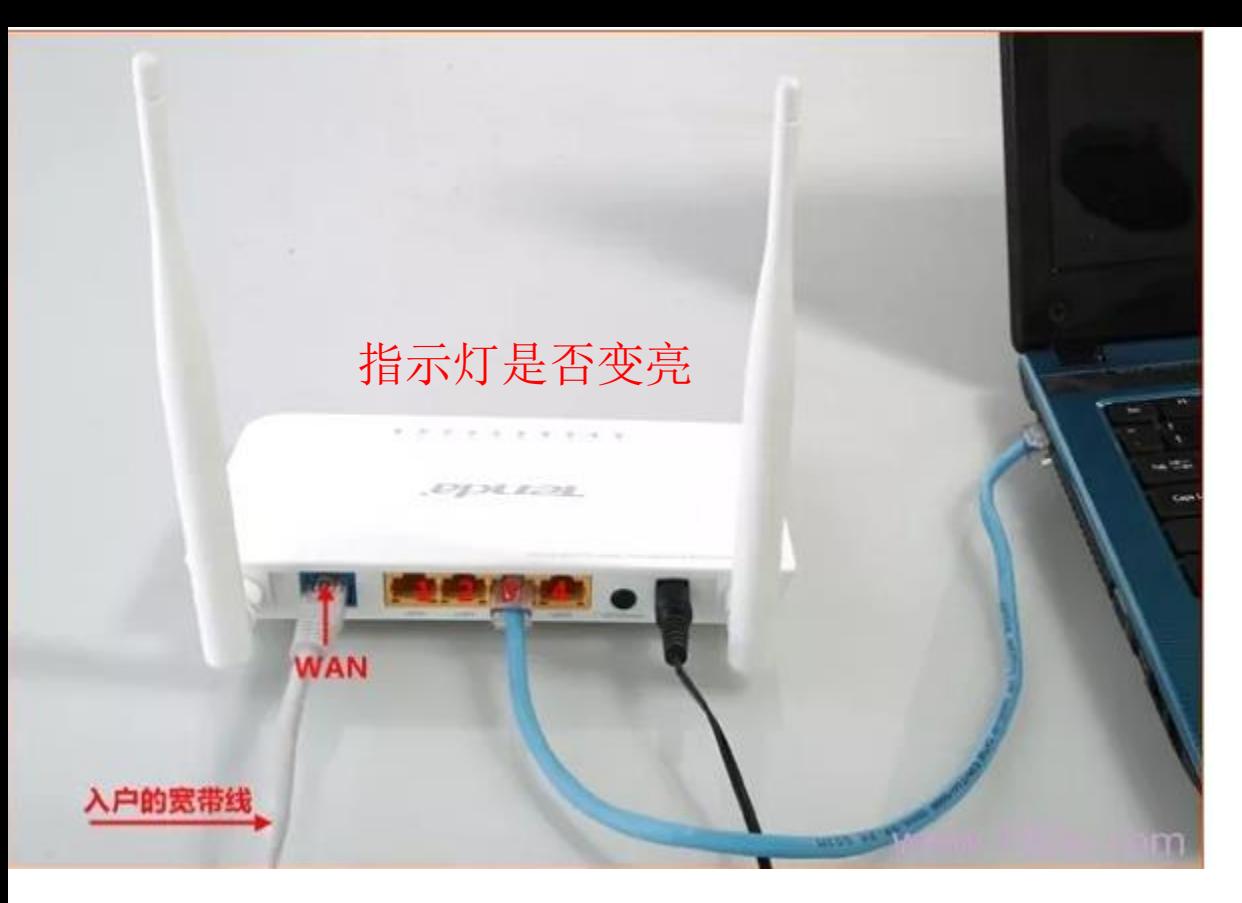

1.将无线路由器的WAN口连接外网网线 2.将无线路由器的LAN口通过网线连接笔记本电脑

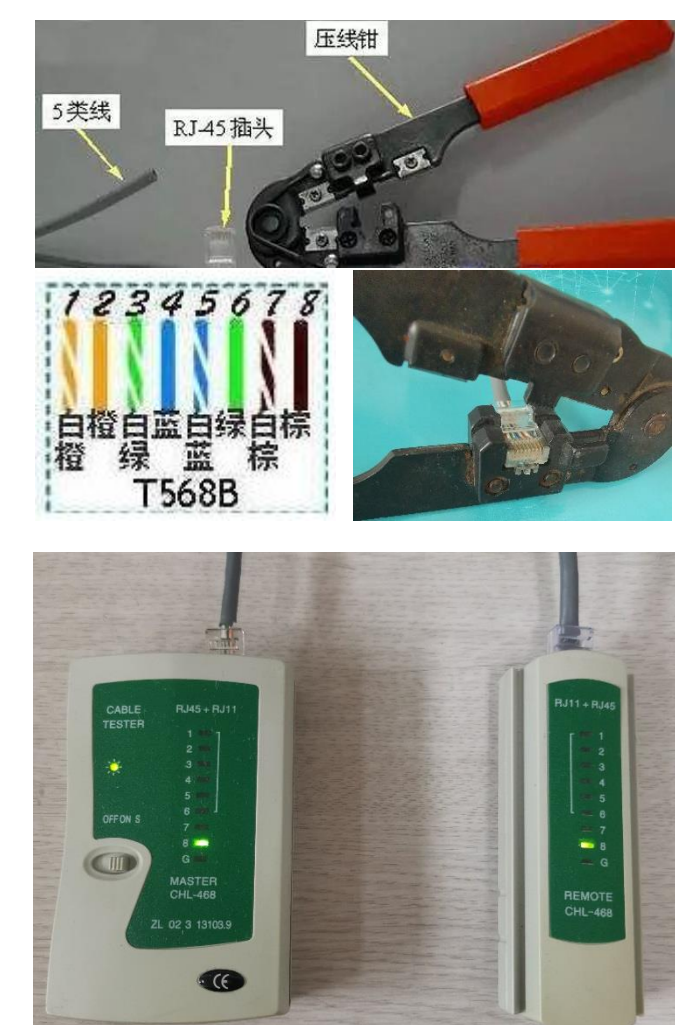

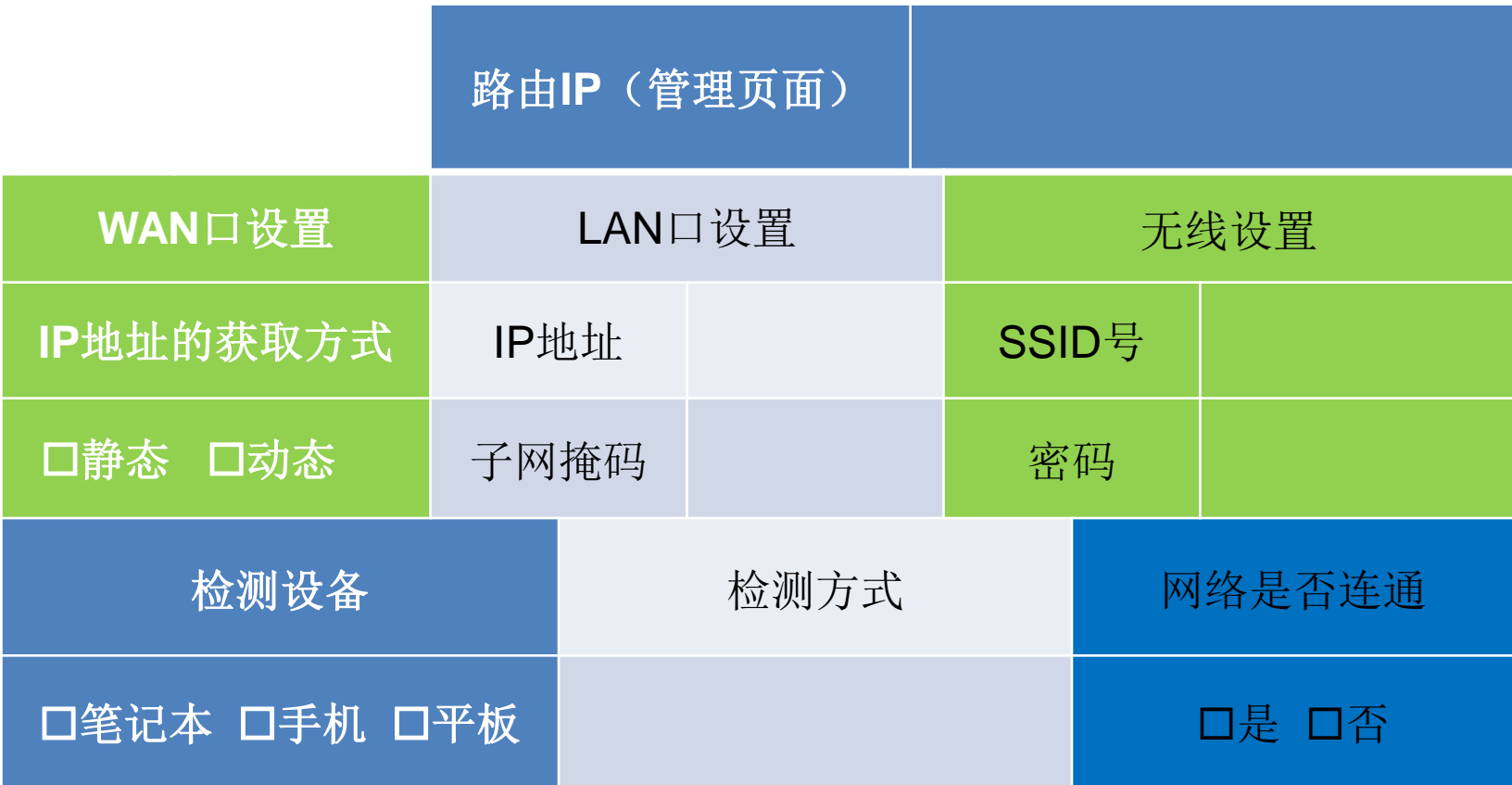

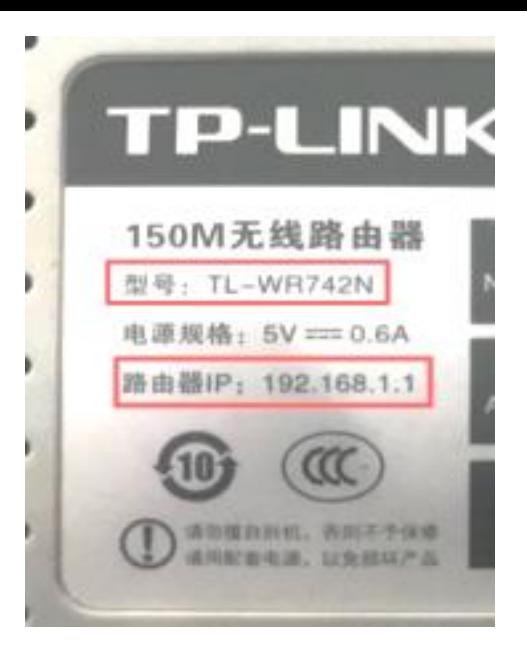

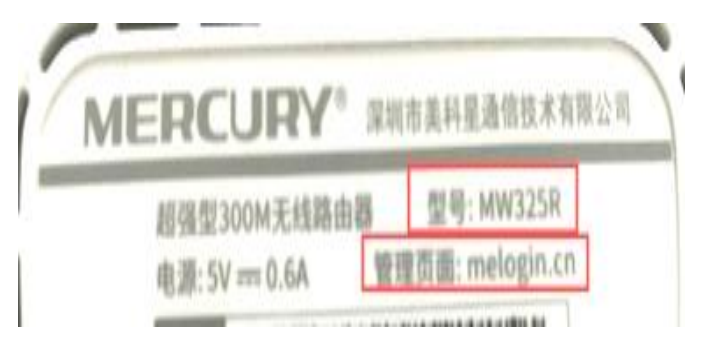

在电脑浏览器的地址栏中输入无线路由器的IP地址,如: [http://192.168.1.1](http://192.168.1.1/)或melogin.cn, 并设置登录密码(初次登录 时需设置密码,以后可直接凭密码登录),进行访问,并做 好记录

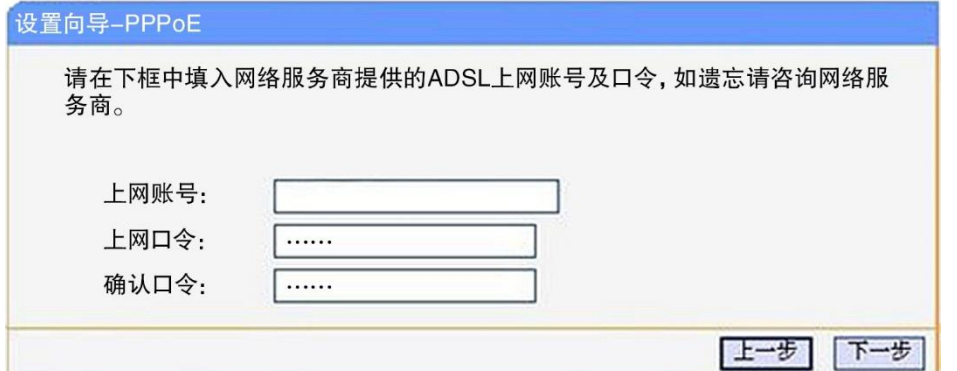

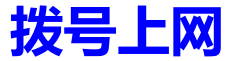

#### 设置向导-无线设置

本向导页面设置路由器无线网络的基本参数以及无线安全。 无线状态: 开启 v SSID: 自动 v 信道: 无线网名称 模式: 11bqn mixed v 频段带宽· 自动 v 无线安全选项: ○ 不开启无线安全 ◎ WPA/WPA2-个人版 PSK密码: 无线网密码 (8-63个ASCII码字符或8-64个十六进制字符) ○ 不修改无线安全设置 上一步 下一步

- 3.设置路由器的网络参数,并记录。
- ▶ 打开"网络参数"
- > 观察"WAN口设置", 记录IP地址的获取方式
- > 观察"LAN口设置", 记录IP地址子网掩码等 信息

### 4.设置无线网络

- 打开"无线设置"
- ▶ 利用"基本设置", 可修改SSID号(即无线局 域网的名称)并做好记录(可根据需要自行设 置,如\*\*\*的名字,方便寻找)。选中"开启 无线功能"和"开启SSID广播", 并保存 进行"无线安全设置"。考虑到无线局域网的 使用安全,认证类型选择"WPA-PSK/WPA2- PSK", 加密算法选择"AES", 并设置密码, 点击保存,做好记录。

5.若要在此修改路由器参数, 必须重启路由器。(在"系统工具"中) 6.恢复路由器出厂设置快捷操作: 长按"reset"按钮5秒

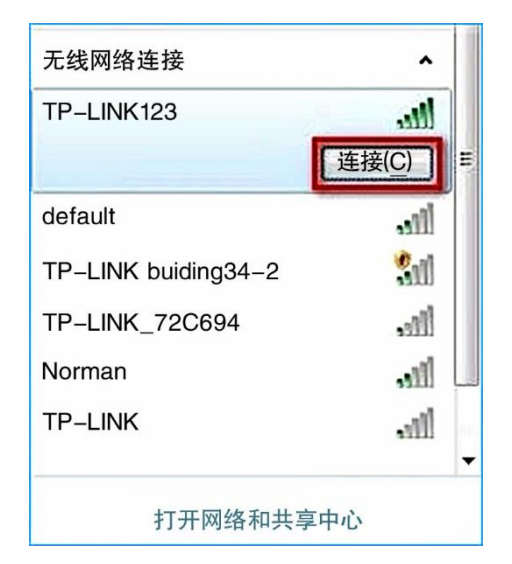

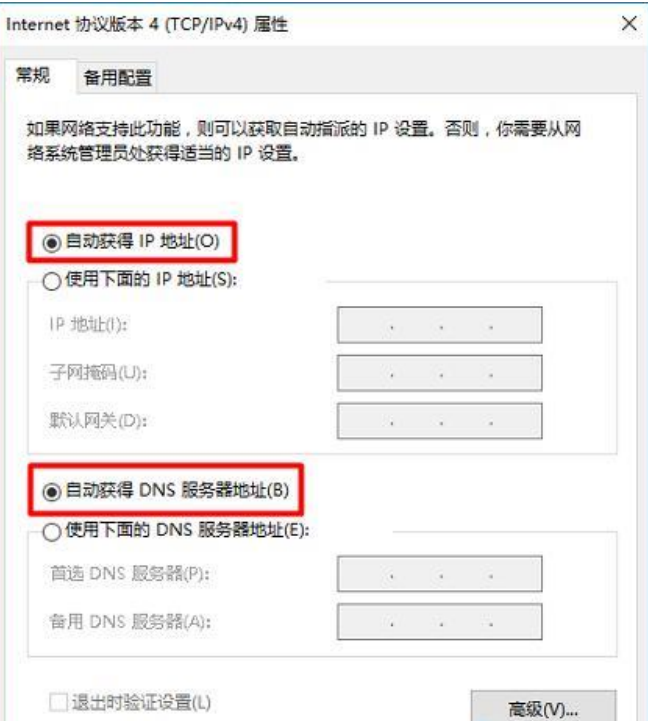

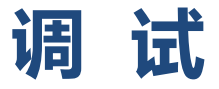

使用"ping [www.baidu.com](http://www.baidu.com/)"来检测网络的连通情况(命令测试符测试方法: 开始菜单—>搜索"cmd"—>输入: ping [www.baidu.com](http://www.baidu.com/))

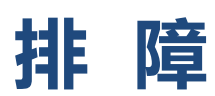

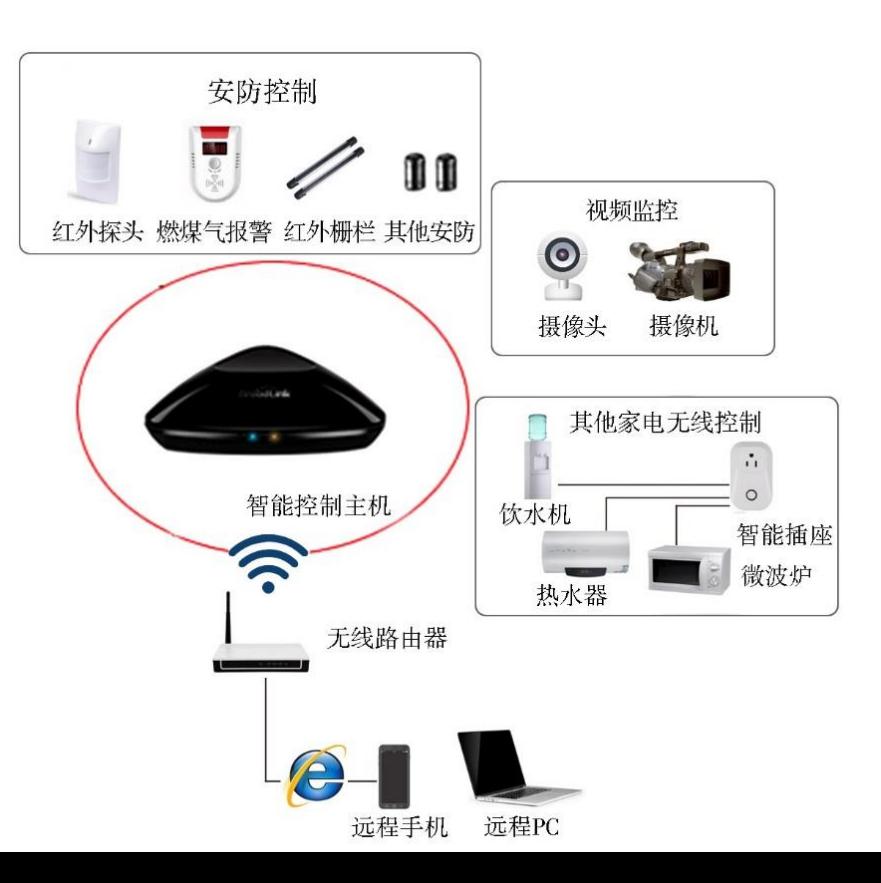

### **IP**地址的格式:

IP地址是由32位的二进制数值组成,人们为了方便好记,通常使 用"点分十讲制"表示,什么是"点分十讲制",32个二讲制位分为 几个字节?

### **4**个,即每**8**个位用一个十进制数字表示

点分十进制就是把每个字节二进制数值转换成十进制数,然 后有点号将他们隔开。

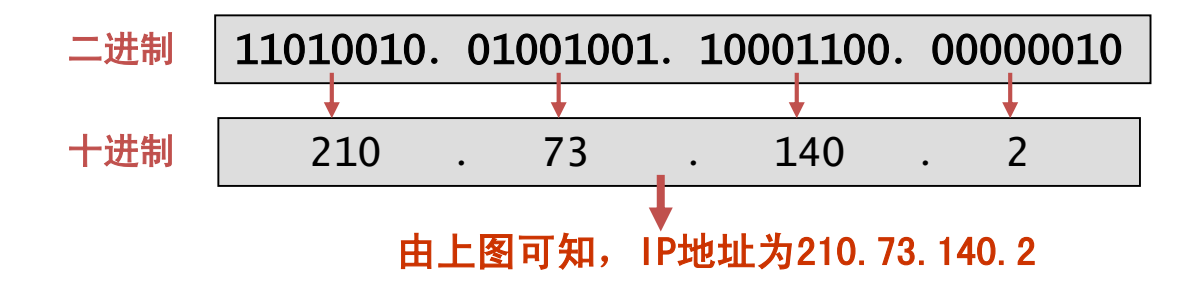

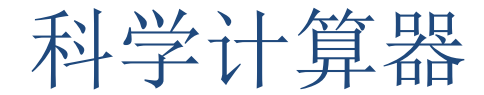

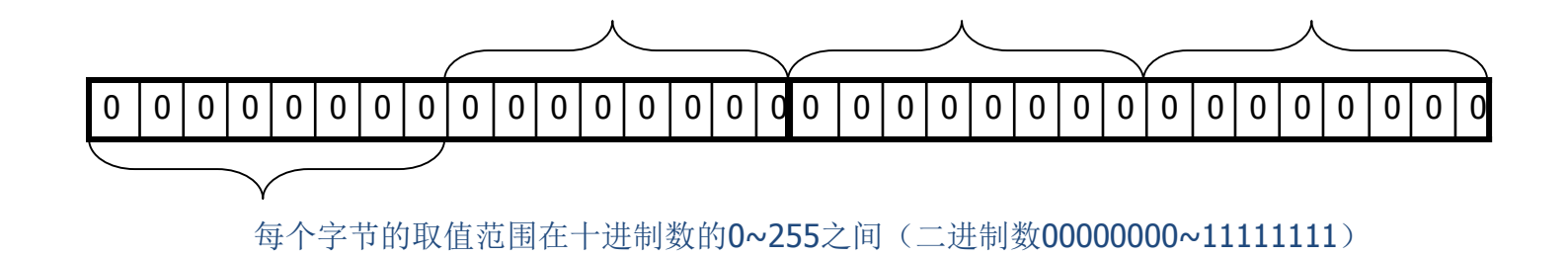

# IP地址有一定的格式,下列IP地址中正确的是( ) A、192;168;1;5 B、263.110.9.45 C、223.224.241.1 D、10,253,10,114

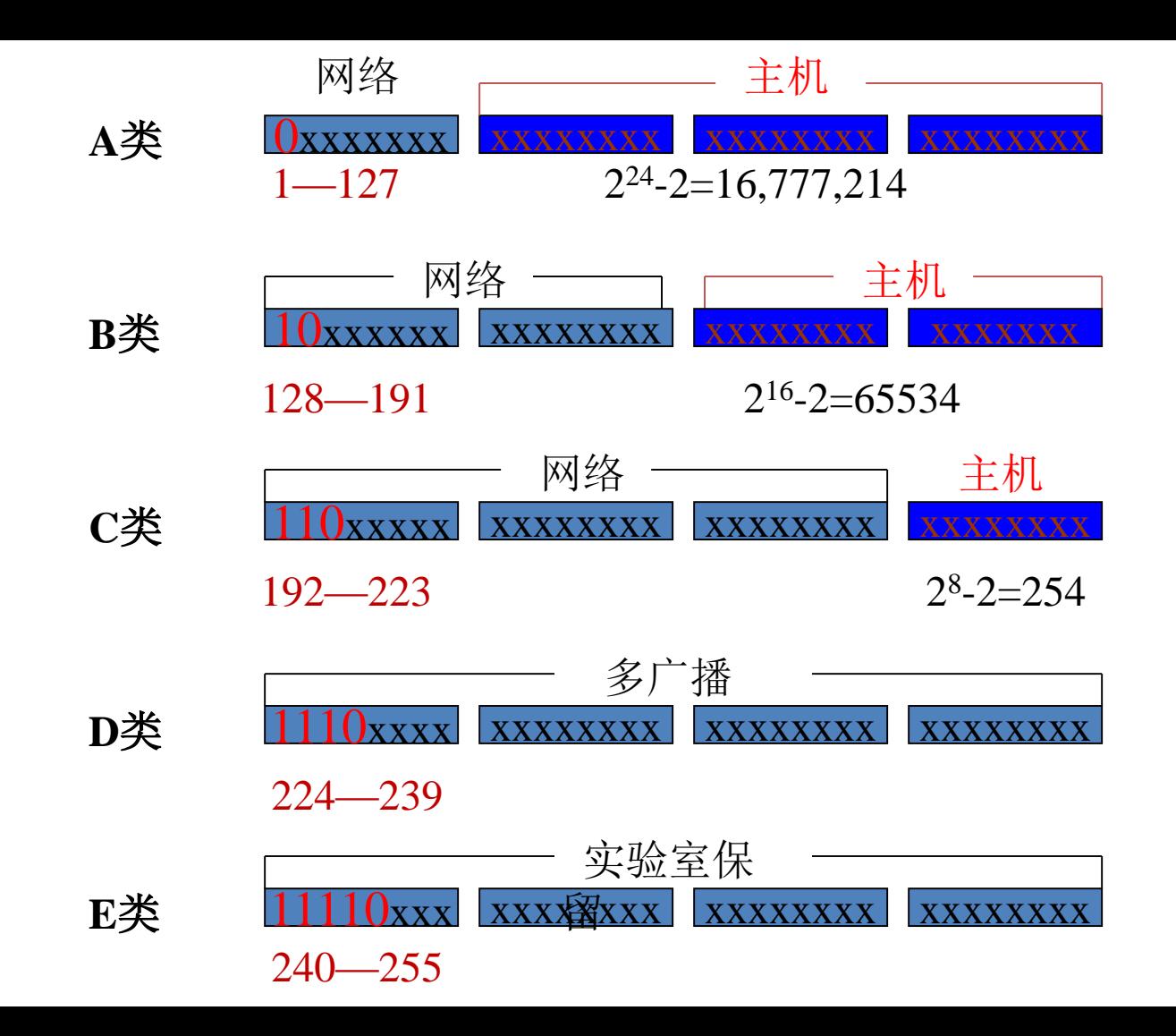

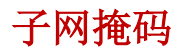

### 11111111.00000000.00000000.00000000

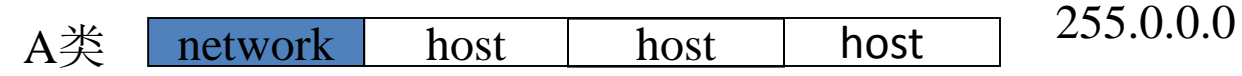

### 11111111.11111111.00000000.00000000

255.255.0.0

B类 network host host network

### 11111111.11111111.11111111.00000000

C类 network network network

 $\overline{\text{host}}$  255.255.255.0